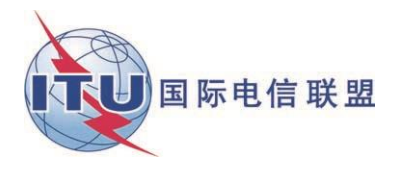

 文件 **WRS18/29-C 2018**年**10**月**19**日 原文:英文

## 地面业务部

# 关于CADisplay的文件

中美洲和加勒比区域的兼容性分析演示

# 用户手册

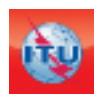

地面业务部广播处 版本:2018年6月

# 目录

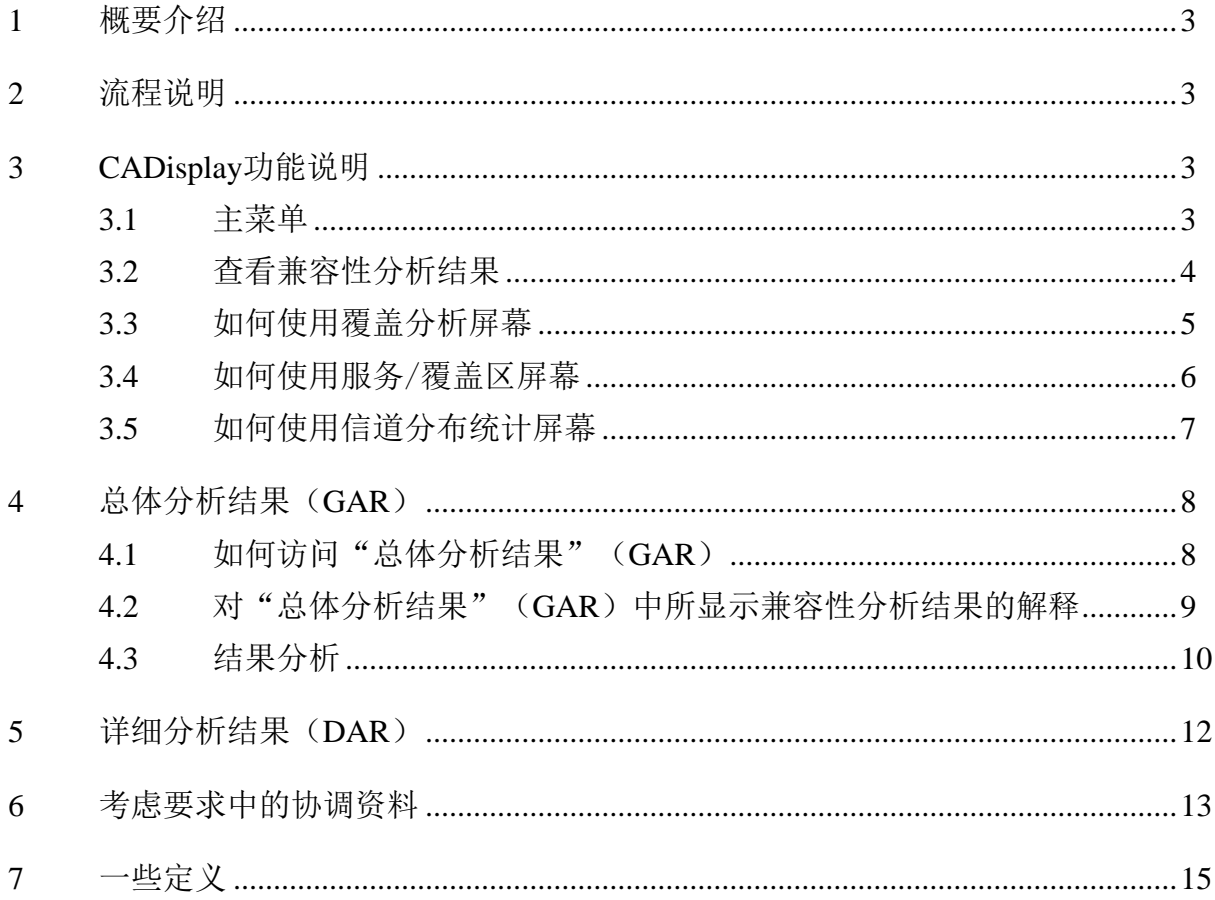

### <span id="page-2-0"></span>**1** 概要介绍

**CADisplay**是一个软件应用,目的是协助中美洲和加勒比区域参与VHF/UHF频段多边频 率协调进程的主管部门分析关于电视兼容性分析的计算结果(登记在《国际频率登记总表》 (MIFR)中的DTT台站以及登记在MIFR中新的DTT要求和模拟台站)。

**CADisplay**是在兼容性分析进程中使用的工具之一,其目的是用于显示通[过电子工具](https://www.itu.int/ITU-R/eBCD/MemberPages/eCalculations.aspx) (eTools)进行的兼容性分析计算结果的兼容性分析结果文档,并提供可方便进行这种结果 分析的有益功能特性。

欲了解有关寻找新信道方法的更多信息,请参见INFO-2[号文件和](http://www.itu.int/en/ITU-R/terrestrial/broadcast/Americas/Documents/Info/INFO-2-E_freq_assgn.pdf)相[关介绍。](http://www.itu.int/en/ITU-R/terrestrial/broadcast/Americas/Documents/Methodology%20for%20finding%20of%20new%20channels%20for%20DTT.pdf)

敬请注意,**CADisplay**将自动提示您下载任何已出现的可用更新部分。

#### <span id="page-2-1"></span>**2** 流程说明

该应用[对电子工具\(](https://www.itu.int/ITU-R/eBCD/MemberPages/eCalculations.aspx?)eBCD网络应用)提供的**CA\_compat**1任务中的兼容性分析数据库文 档进行识读。兼容性分析可能涉及来自一个或若干主管部门的通知单(增补、修改和取 消),之后,这些通知单被"应用于"MIFR的现有地位概要说明(snapshot)中。(兼容性 分析在VHF或UHF频段的某一子频率范围内进行,主要取决于主管部门提供的输入数据)。

兼容性分析结果储存于微软接入(MS Access)数据库文档中(MDB格式),同时储存 的还有进行计算的输入数据,包括MIFR所有相关条目以及整个过程中(在1000公里界限范 围内)相关频段在MIFR中的修改。

#### <span id="page-2-2"></span>**3 CADisplay**功能说明

#### <span id="page-2-3"></span>**3.1** 主菜单

文档菜单项目: 选择此前从电子工具 (eTools) 下载的兼容性分析结果MS Access mdb。应用会持续跟踪此前打开的数据库。

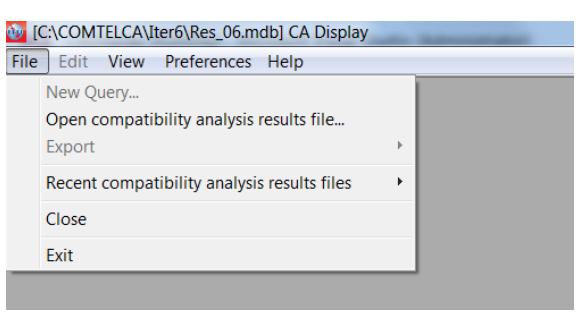

- 优选菜单项目:用户可调整软件的多种不同选项(语言 颜色 显示格式)
- 帮助菜单项目:

**\_\_\_\_\_\_\_\_\_\_\_\_\_\_\_**

– 关于**CADisplay**,该项目显示该软件的版本,它应对应下列网站宣布的版本: <http://www.itu.int/en/ITU-R/terrestrial/broadcast/Americas/Pages/default.aspx>

<sup>1</sup>**CA\_compat**不使用数字地形模型。计算会按照IDWM和有效天线高度考虑到沿发射机与接收机之间 的整个路径上的传播条件(陆地、海洋、混合)。天线高度表示高于地面高度的在3至15公里内朝 着接收天线方向的平均发射天线高度(SRTM: <http://www.itu.int/SRTM3/index.html>)。

– 版本说明,该项目让用户持续了解发布新版本的理由(新的增强、错误修正 等)。

#### <span id="page-3-0"></span>**3.2** 查看兼容性分析结果

选定MS Access数据库文档后,即会显示兼容性状况选择标准屏幕,该屏幕提供诸多其 他功能。多数功能都在表格的语境菜单(右击)和地理显示中提供。

选择是按照MDB文档中给出的信息进行的。

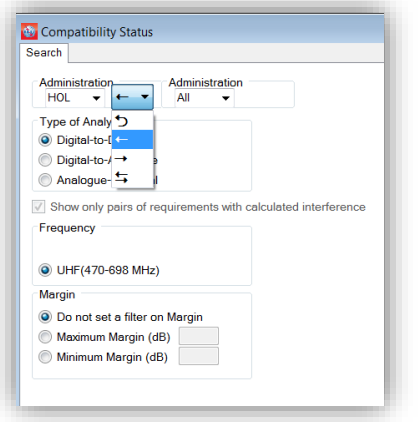

箭头表示方向(至→、源自←、至和源自≒、 内部不兼容 → )。在上述示例中我们选择了影响HOL 海外领地DTT台站的所有DTT频率指配。如果选择的分 析类型是数字 – 到 – 数字的话,那么将仅显示DTT 条目。

如果在兼容性分析过程中考虑了已经或正在登记 到MIFR中的模拟台站,则用户能够考虑数字 – 到 – 模拟和模拟 – 到 – 数字的不兼容性。

兼容性分析在VHF或UHF频段的子频率范围内进行。

一旦确认选择,则会按照选择标准为用户显示受影响和产生干扰的频率指配/要求清 单。

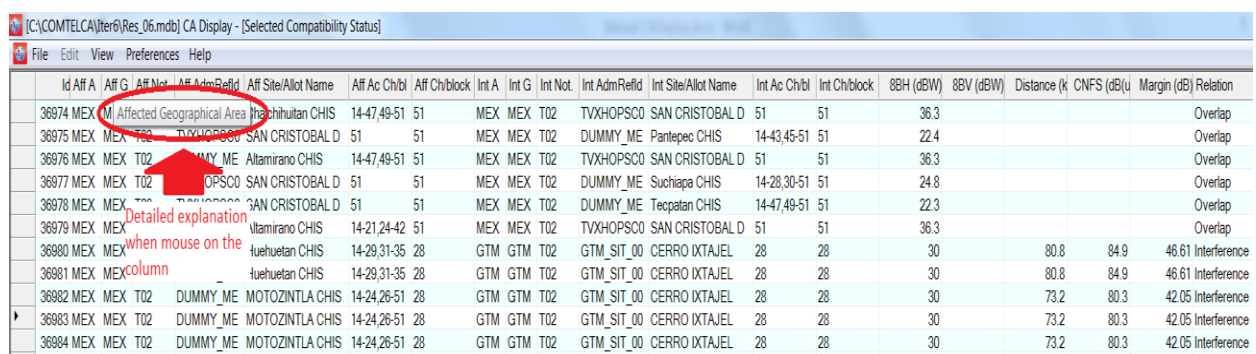

### 如前所述,多数功能在语境菜单中提供(右击):

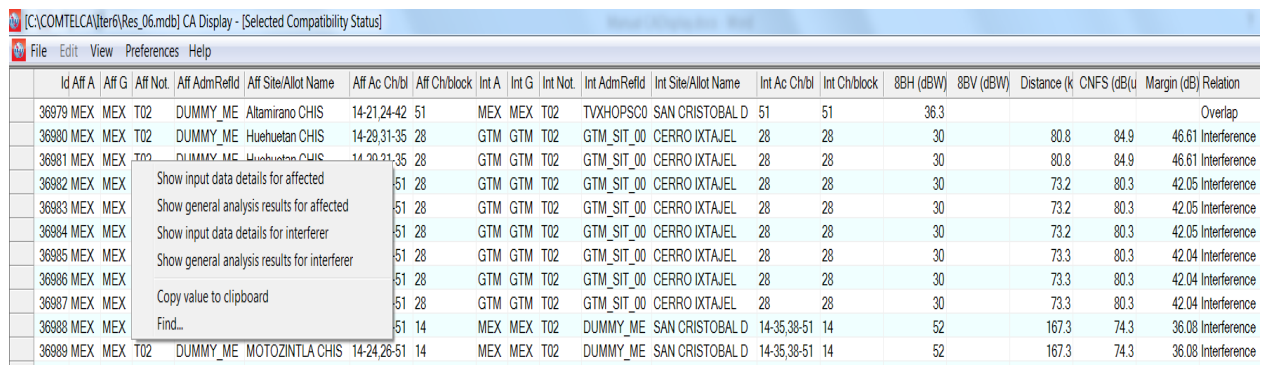

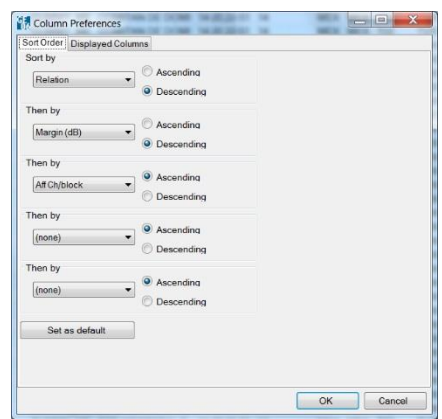

额外功能:左击竖列(column)会为用户打开一个 选择竖列的优选对话框(排列顺序以及得到显示的竖 列)。如果用户希望应用"记住"这些更改,则他/她应 点击"设定为默认"按钮。

## <span id="page-4-0"></span>**3.3** 如何使用覆盖分析屏幕

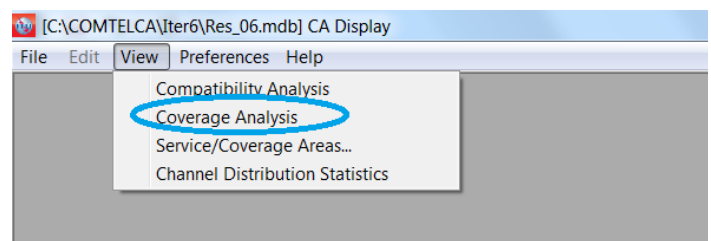

覆盖分析屏幕显示在特定地理区域任何一点上的覆盖数量,即,其服务区覆盖该点的各 系列要求。

某一点上颜色的深浅与覆盖数量相对应,即,颜色越深表示覆盖越多。敬请注意,如果 最大实际覆盖数量超过图例规定的最大数值,则图例可能不反应实际的颜色情况。为了使图 例正确无误,为图例选定的最大数值必须等于或大于实际最大覆盖数量,这就要求用户进行 某种程度的实验。

还可以用过点击相应的无线电按钮,轻而易举地比较来自输入数据的可接受信道和分析 结果给出的可用/已分配信道。右击某一特定点可了解有关实际覆盖的更多信息。还会出现 弹出式列表,显示出该点的覆盖数量以及有关每一覆盖的下列信息:

- **• Adm**,主管部门标识符。
- Adm Ref Id, 来自输入数据的唯一识别符。
- 可接受的或可用信道或已分配信道:来自输入数据的可接受信道或来自分析/综合结 果的可用信道或已分配信道(见以下定义)。
- <span id="page-5-0"></span>**3.4** 如何使用服务/覆盖区屏幕

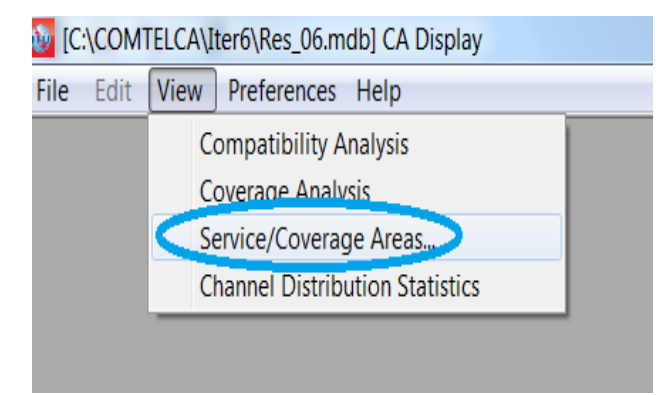

服务/覆盖区屏幕显示数据库中存在的、单个指配/要求的噪声受限(数字)或干扰受限 (模拟)服务区,并显示与所提交的、进行兼容性分析的通知单之间的不兼容性(按照信道 和可选相邻信道进行过滤)。可通过语境菜单的表格或右击地图启动有关要求的细节或兼容 性分析的细节。

通过信道进行过滤:敬请注意,当涉及到6和8MHz信道光栅(channel raster)并选定具 体信道时,会显示具有重叠信道指配的服务区,以便为用户提供具有重叠频率(由受影响的 不同信道光栅造成)的要求和指配完整清单(例如: 如果选择15-6 MHz信道, 则会在地图上 显示21-8 MHz、22-8 MHz和15-6 MHz上的频率指配/要求)。

考虑相邻信道: 在以下示例中(选择15-6 MHz信道), 考虑相邻信道具有不同含义。得 到考虑的信道为14-6 MHz、15-6 MHz、16-6 MHz以及与这3个信道相重叠的8 MHz信道(21-8 MHz、22-8 MHz、23-8 MHz)– 使用6和8 MHz信道的服务区。

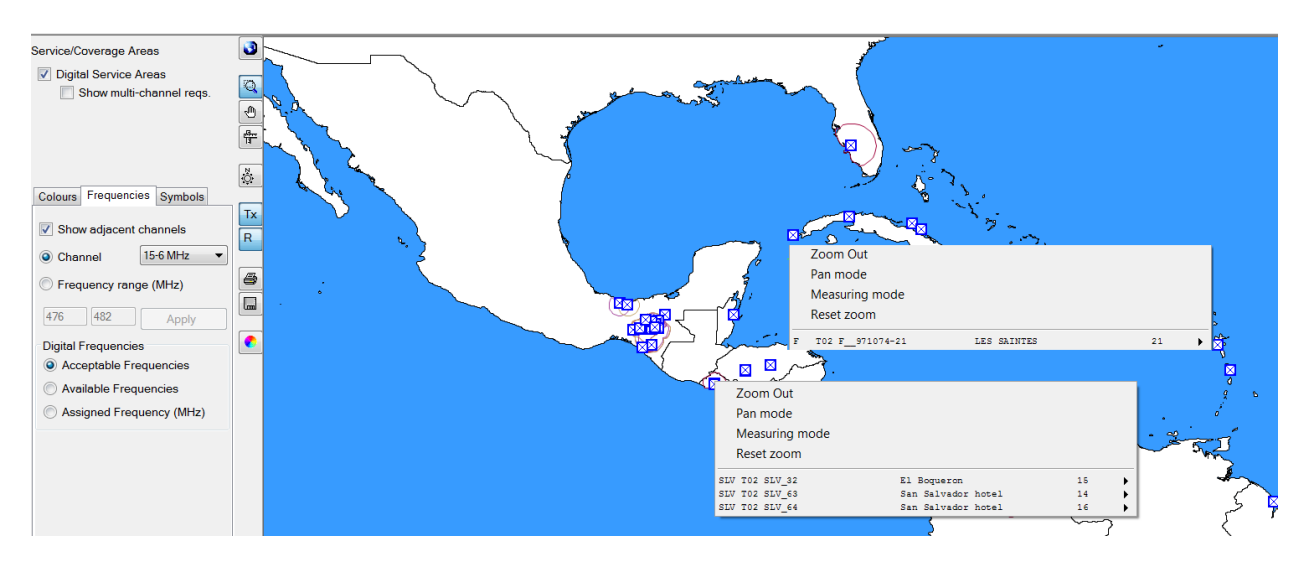

### <span id="page-6-0"></span>**3.5** 如何使用信道分布统计屏幕

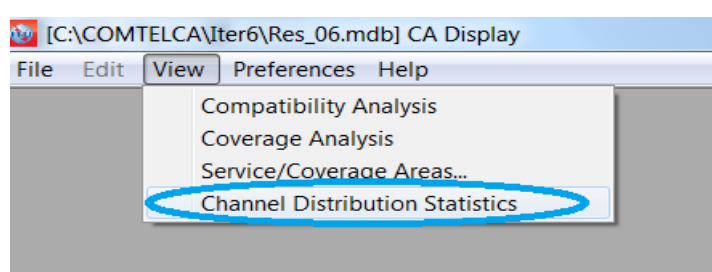

从所显示的选择标准屏幕处进行统计数据计算。为具体主管部门提供从下拉框中选择的 统计数据。可选择的主管部门名单是基于**电子工具**中提交兼容性分析的要求的。如果用户只 提交代表他/她们国家要求的一份通知文档,则选择屏幕将仅显示一个主管部门。

过滤选项对统计具有影响:

- 选择高余量,无需考虑一个主管部门内部不同台站之间的自我不兼容性,但选择忽 视不兼容性必须万分谨慎。
- 不建议将限制余量选为高于4 dB,因为这代表着很高程度的干扰。
- 在特定地形条件下(如,在两国之间边界上存在天然障碍)不考虑收到的干扰是合 适做法。在将频率指配投入运营前应先解决自我不兼容问题。
- 如果选择"若忽视一个或两个都拥有一系列可用频率的要求之间的不兼容性,则显 示可分配信道"框,则可以忽略具有灵活信道的要求。

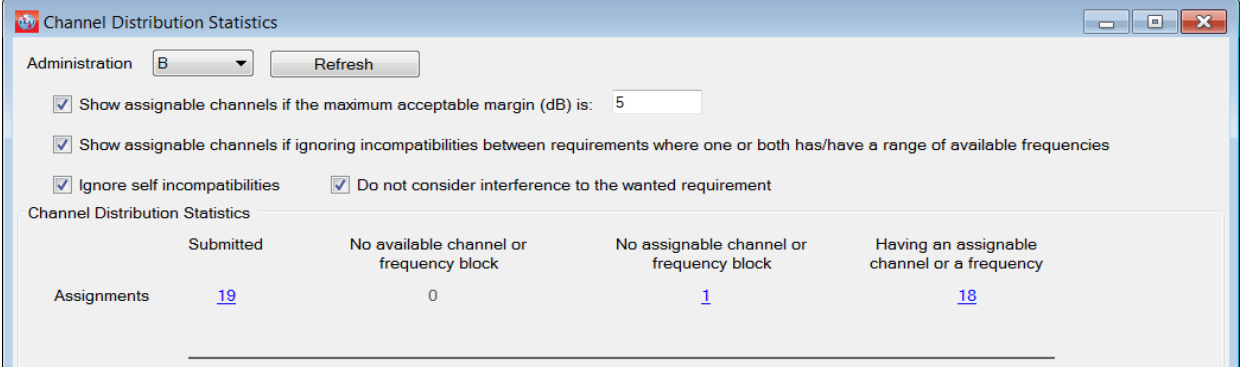

点击指配编号会使用户看到详细结果。

### <span id="page-7-0"></span>**4** 总体分析结果(**GAR**)

#### <span id="page-7-1"></span>**4.1** 如何访问"总体分析结果"(**GAR**)

- 如前所述,可以从语境菜单中启动**显示总体分析结果**,无论在"查看"菜单中做了 何种选择。
	- a) 从"兼容性分析"中获得 右击表中的一行。

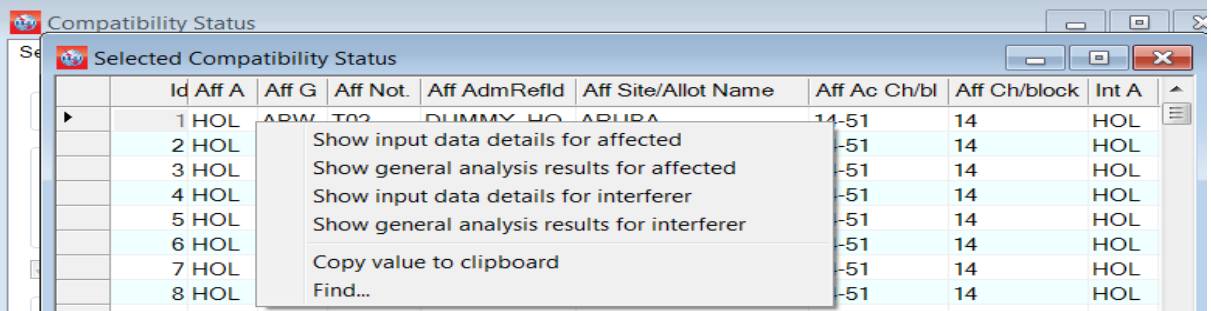

b) 从"覆盖分析"中获得 – 右击显示覆盖的地图,之后右击覆盖该区域台站清单上 的任何一条:

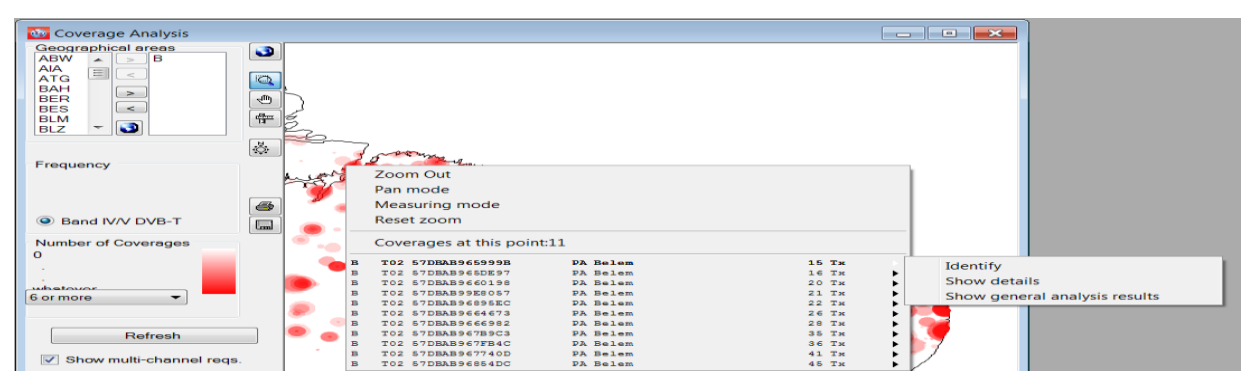

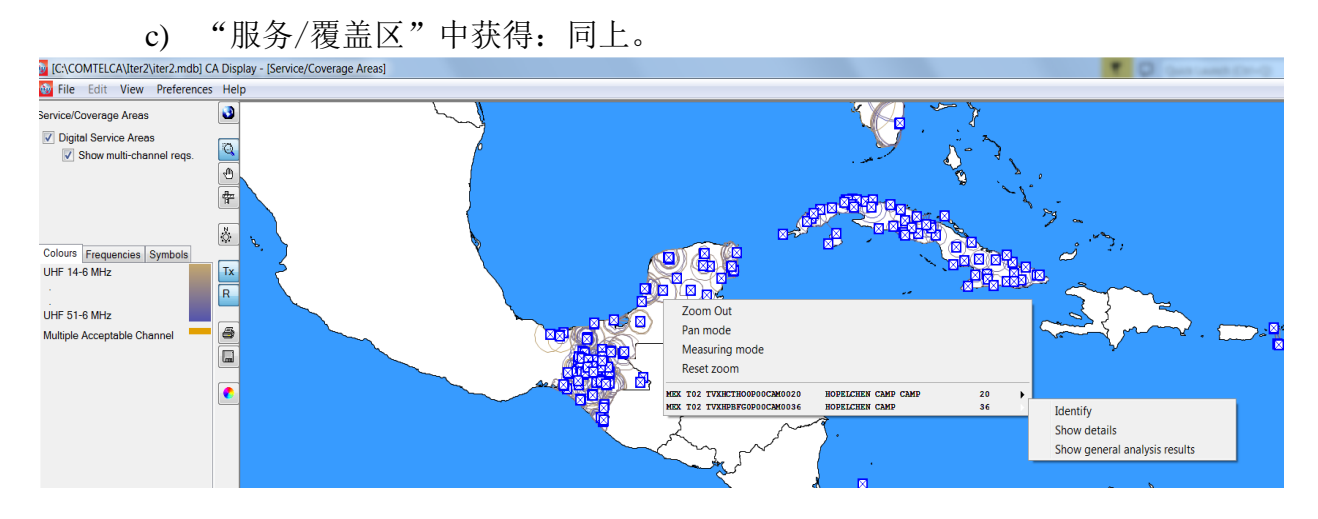

d) 从信道分布统计中获得:

用户可双击某一行或右击鼠标键。

## <span id="page-8-0"></span>**4.2** 对"总体分析结果"(**GAR**)中所显示兼容性分析结果的解释

• 当用户点击代表基于选择标准统计数据的数字时,相关指配/要求清单会出现在屏幕 上。以下示例给出的是对19个所提交指配的审查:

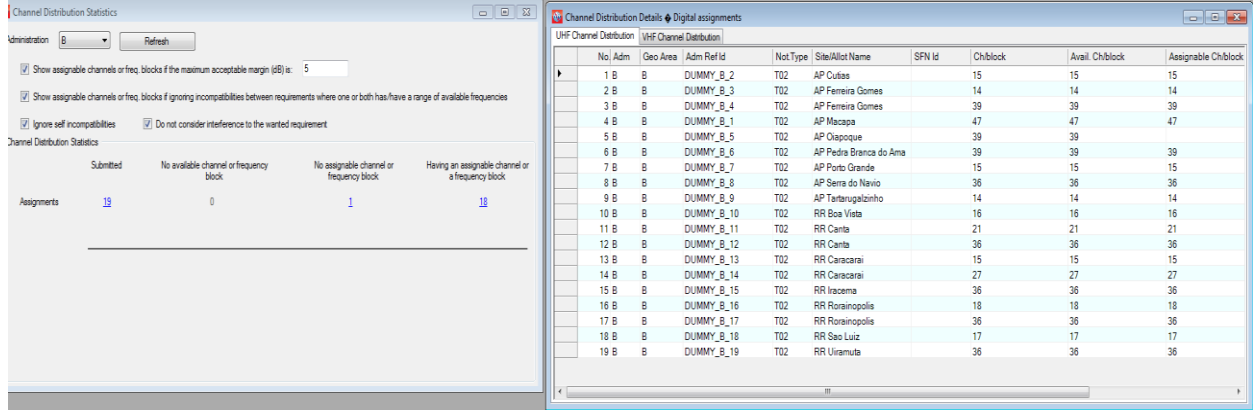

#### 双击表格中的一行, 以得到某一具体要求的计算结果(如, 以下凸显的36信道的RR Canta)

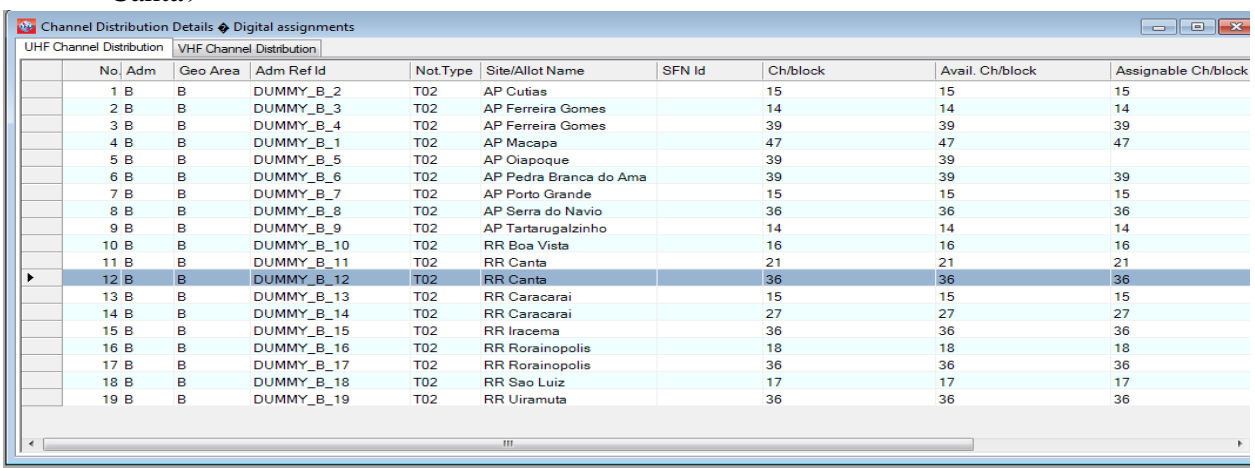

将出现如下所示的该指配的总体分析结果窗口。可通过点击以下表明的按钮(确定 当前要求服务区按钮),确定得到考虑的数字要求(服务区闪现)。

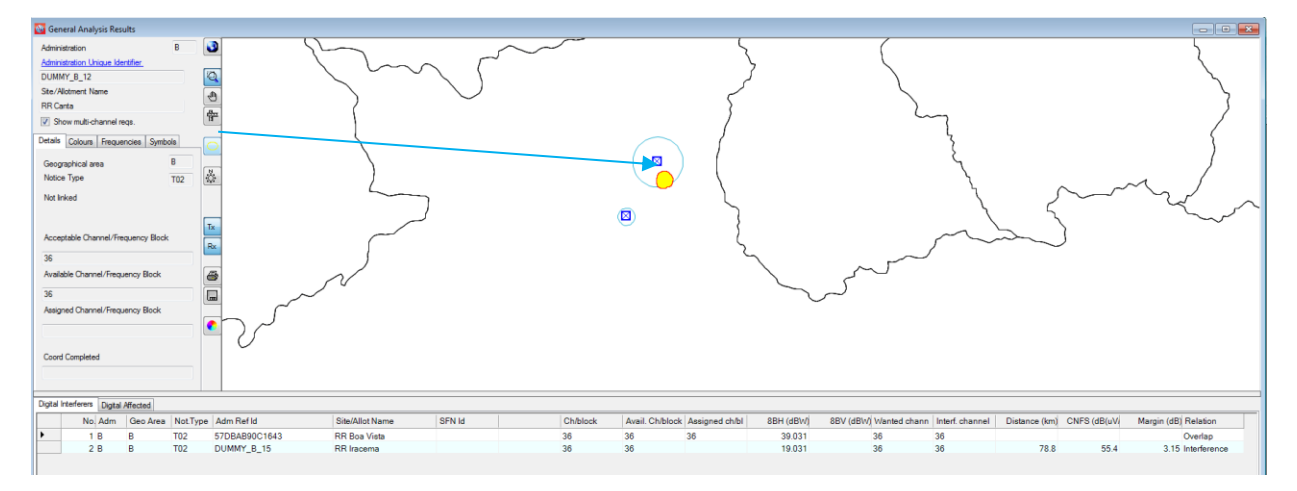

#### <span id="page-9-0"></span>**4.3** 结果分析

多数情况下,总体分析结果包含"数字干扰源"和"数字受影响"表格,其中:

- "数字干扰源"包含正在或已经登记在MIFR中的数字指配和影响得到考虑的数字要 求的数字要求清单(来向干扰余量>1.25 dB);
- "数字受干扰"表格包含正在或已登记在MIFR中的数字指配和受到得到考虑数字要 求影响的数字要求清单(去向干扰余量>1.25 dB)。

如果得到考虑的数字要求不受所涉具体信道上数字指配/要求的干扰或/和对之产生干扰 (计算余量低于1.25 dB), 则一个或两个表格都不存在。

INFO-4号文件([http://www.itu.int/en/ITU-](http://www.itu.int/en/ITU-R/terrestrial/broadcast/Americas/Documents/Info/INFO-4-E_margins.pdf)

[R/terrestrial/broadcast/Americas/Documents/Info/INFO-4-E\\_margins.pdf](http://www.itu.int/en/ITU-R/terrestrial/broadcast/Americas/Documents/Info/INFO-4-E_margins.pdf))提供余量的含义以及 噪扰场强合并数值和合并地点纠正(CNFS)的概念。

如果出现数字干扰数字受干扰情况,则分析从"关系"一列开始。存在三种可 能关系,即:

- "重叠" 意指两个发射机的服务/覆盖区相互重叠,因此,所选定的信道不适合 正在得到考虑的数字要求。然而,有些情况下,由于地形屏蔽,在进行过更详细的 涉及地形抛面的计算后这也是可能的。
- "内部发射"(Tx inside) 种情况比"重叠"更糟。发射机位于产生干扰/受干 扰指配/要求的服务/覆盖区内。
- "干扰" 仅在这种情况下计算余量并反映在"余量"一列中。

可能存在两种情况:

情况1: 两个方向(来向和夫向干扰)的计算得出余量不超过用户在"信道分布统计" 中选定的最大可接受余量。

该信道是兼容的,可以分配给正在得考虑的数字要求。

情况**2**:计算得出的一个方向或两个方向的余量超出最大可接受余量。可能出现若干情 形:

- a) 自我干扰:干扰涉及到得到考虑的数字要求以及同一主管部门的数字指配/要求。对 这种情形做出决定是所涉主管部门的责任。
- b) 得到考虑的数字要求影响到邻国主管部门的指配/要求。在这种情况下,修改技术特 性可能有意(降低最大ERP、修改发射天线方向图等),以降低另一主管部门受影响 指配/要求方向的干扰。敬请注意,不能直接在**CADisplay**中做这样的修改,含有经 修改的通知的通知单应先提交电子工具,进行新的兼容性分析。如果结果令人满 意,则通知单应保留在将提交无线电通信局的、进行下一次循环的文档中。如果结 果不能令人满意,则需要重新审查参数并重新进行计算,直到结果令人满意。
- c) 得到考虑的数字要求受到另一个主管部门已登记指配或要求的干扰。寻求这一具体 信道的主管部门在两个站址之间地形的抛面可阻止干扰的情况下,可接受这一更高 的来向干扰电平。

可采用外部的、考虑到数字地形抛面的软件包进行更详细的计算。此外,在所有上述除 a)的情形中,可能需要进行双边/多边协调来获得最佳可能结果。

有些情况下,总体分析结果可能含有"模拟电视干扰源"和"模拟受干扰电视"表格, 具体见以下示例,其中:

- "模拟电视干扰源"包含影响得到考虑的数字要求的正在登记或已登记在MIFR中的 模拟电视指配清单(来向干扰余量>1.25 dB):
- "模拟受干扰电视"表格包含受所考虑数字要求影响的正在登记或已登记在MIFR中 的模拟电视指配清单(去向干扰余量>0.5 dB)。

如果得到考虑的数字要求未受到具体信道上模拟电视指配的干扰或/和不对之产生干扰 (计算所得余量低于1.25 dB/0.5 dB), 则一个或两个表格均不会出现。

如果存在模拟电视干扰源和/或受干扰模拟电视,则必须进行与上述电视干扰源/受影响 电视的相同分析,同时考虑到受干扰电视指配的最大可接受余量的不同数值。

考虑模拟业务的目的是保护运行中的模拟台站,因此,如果提议的要求在某一邻国的模 拟台站上的具体信道上产生的干扰余量大于0.5 dB,则该信道被确定为该数字要求"不可 用"。换言之,当该信道与邻国主管部门的模拟频率指配相互干扰时,则不得分配该信道。

另一方面而言, 源自模拟设备的干扰(模拟干扰源)以及内部不兼容性(模拟到数字和 数字到模拟)则不能将模拟信道设定为数字要求不可用。

在下列示例中,固定信道32对源自DOM的要求是不可用的(见可用信道编号),因为 它与HTI模拟指配相互干扰(见受影响模拟电视)。

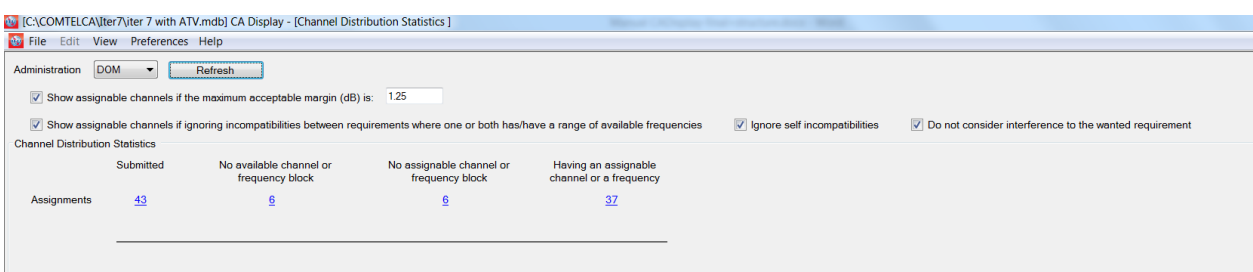

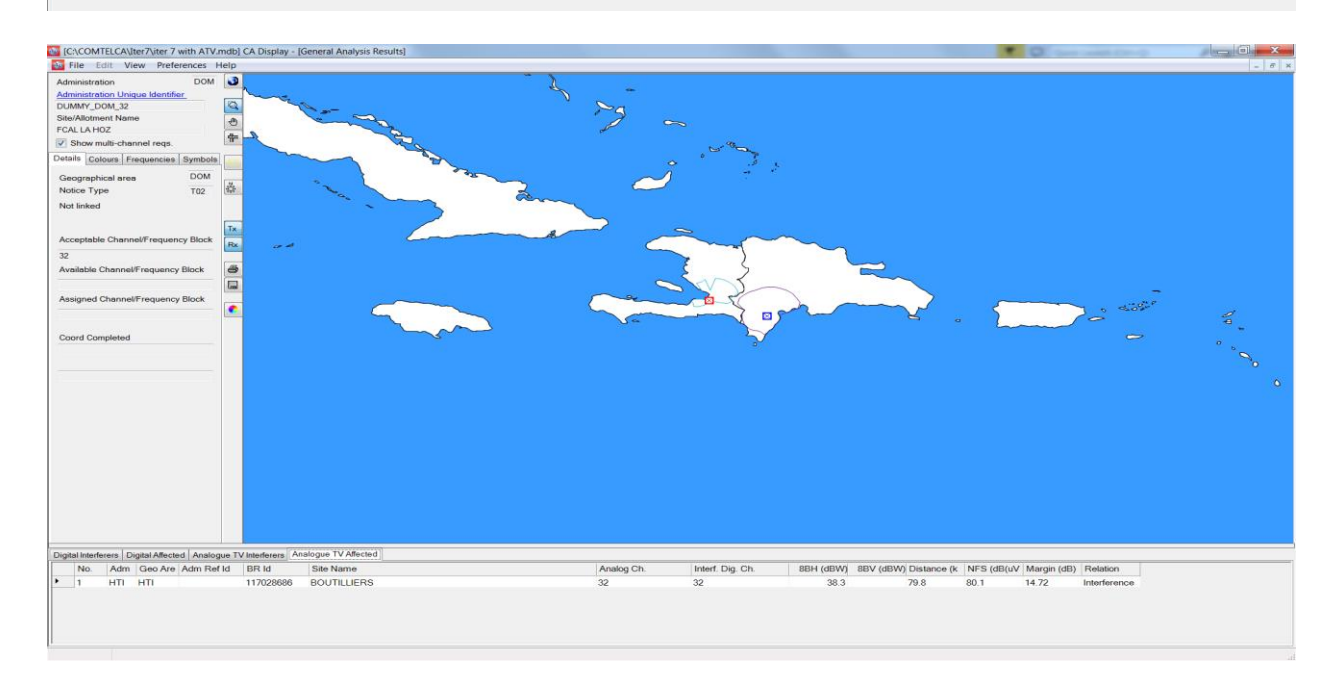

#### <span id="page-11-0"></span>**5** 详细分析结果(**DAR**)

"余量"一列中表明的数值代表服务区边缘受影响最大一点的计算所得余量。为了看到 所有受影响点上的计算所得余量 – 计算所得余量数值大于1.25 dB – 有必要进行详细结果 分析。

为了看到DAR:

在GAR窗口中,选择希望看到的指配/要求并右击鼠标。在语境菜单中,选择"详细分 析结果"选项。

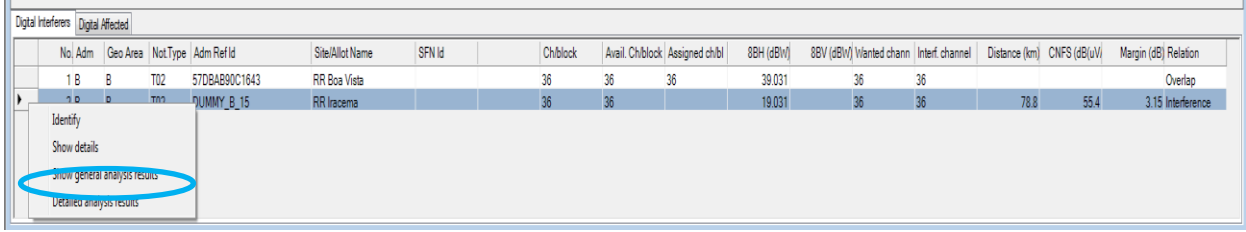

将出现表明细节的下列窗口。得到考虑的受影响数字要求的服务/覆盖区最差情况点周 围划出蓝线。

当得到考虑的数字要求影响另一个数字指配/要求时,采用相同方式。

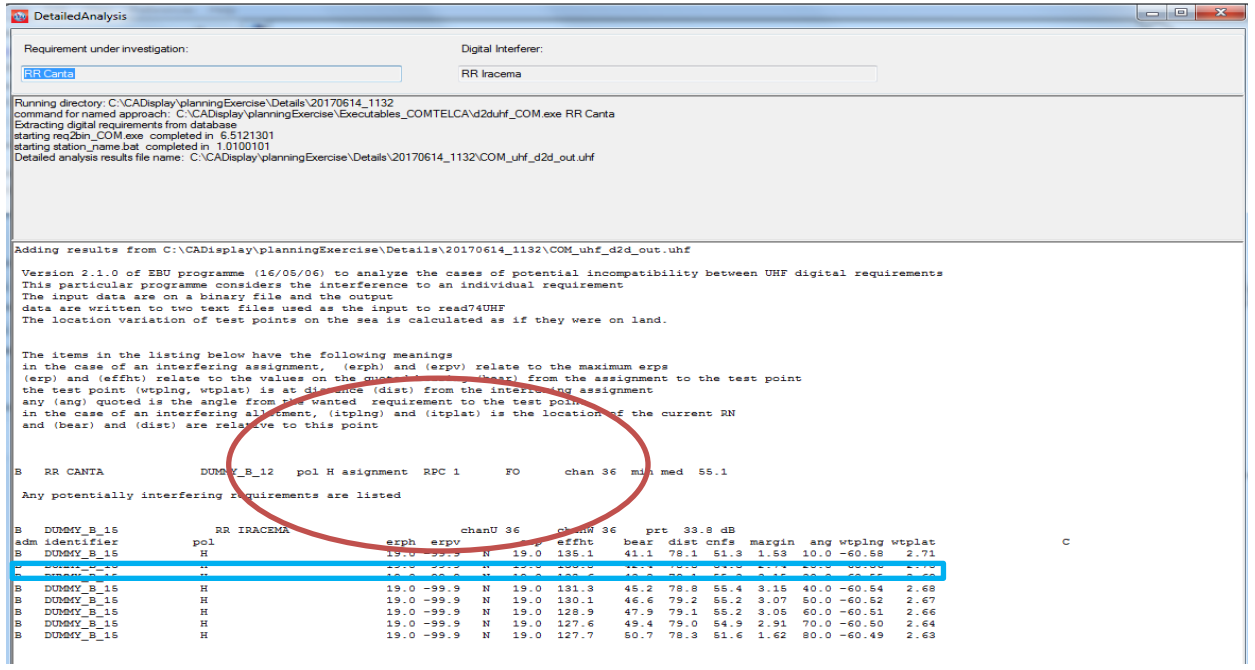

#### <span id="page-12-0"></span>**6** 考虑要求中的协调资料

鼓励参加国际电联中美洲和加勒比区域频率协调的主管部门为ITERATIONS(循环)提 交含有在各<COORD>部分内受影响主管部门同意意见的相关电子通知单。可利用 **TerRaNotices**来输入这一资料:

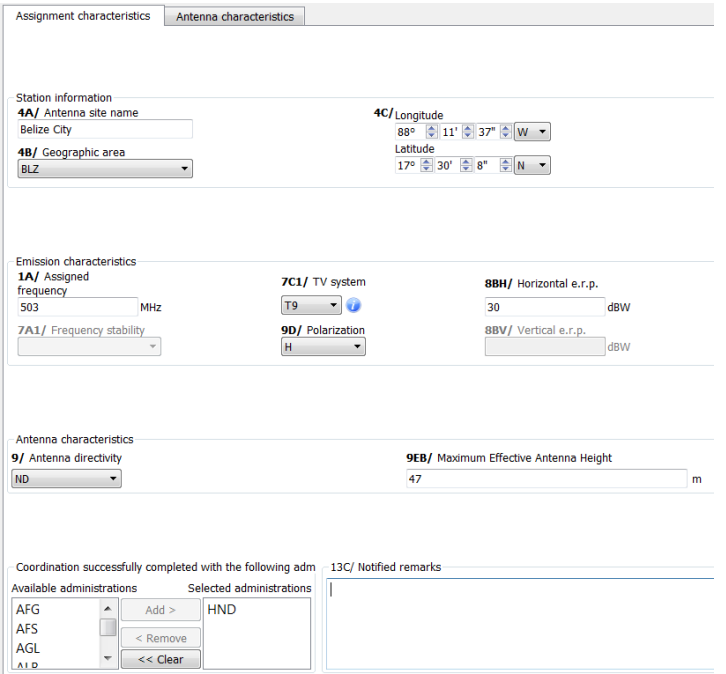

兼容性分析结果考虑到了提交进行循环的COORDINATION(协调)资料。换言之, 现 在用以确定可分配信道的算法在所需要求的不兼容总数中,不考虑关系到已与之达成协议的 主管部门的各项受影响要求,无论是数字、模拟或是否是其他主要业务。

敬请注意,在这一阶段,干扰源还是得到考虑的(尽管干扰源属于已通知与之达成协议 的主管部门)。为了不考虑干扰源(独立于所获得的同意意见), CADisplay提供额外的检 查框 - 不考虑对所需要求的干扰(见以下信道分布统计截屏)。如检查后者, 则所有干扰 源都从不兼容总数中摒弃。

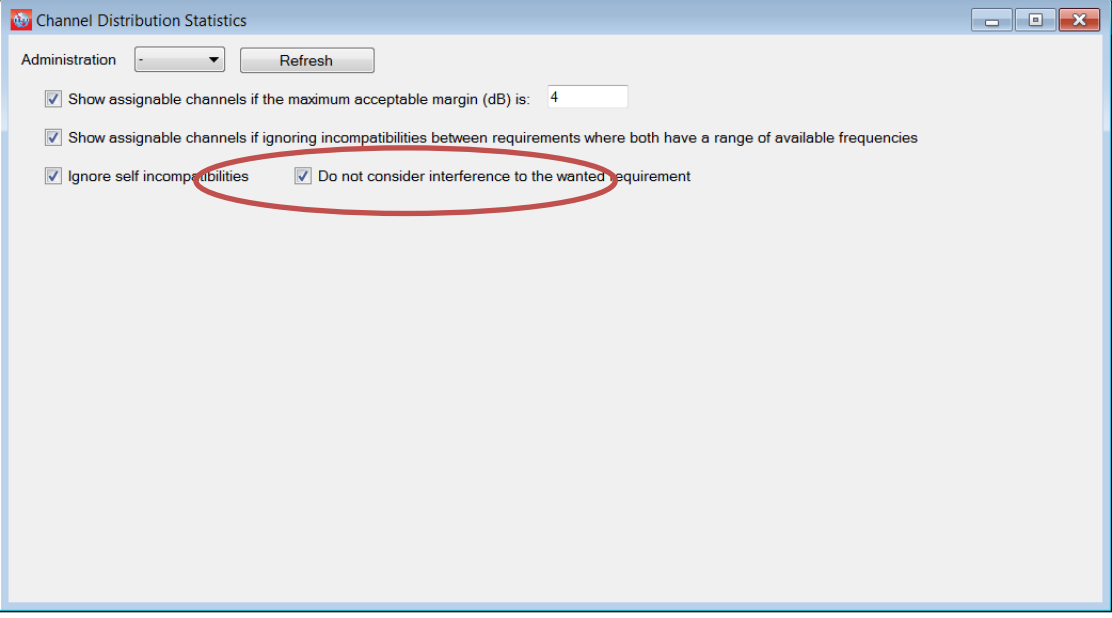

下表详细解释与该新功能特性有关的两种情形的可分配信道定义。

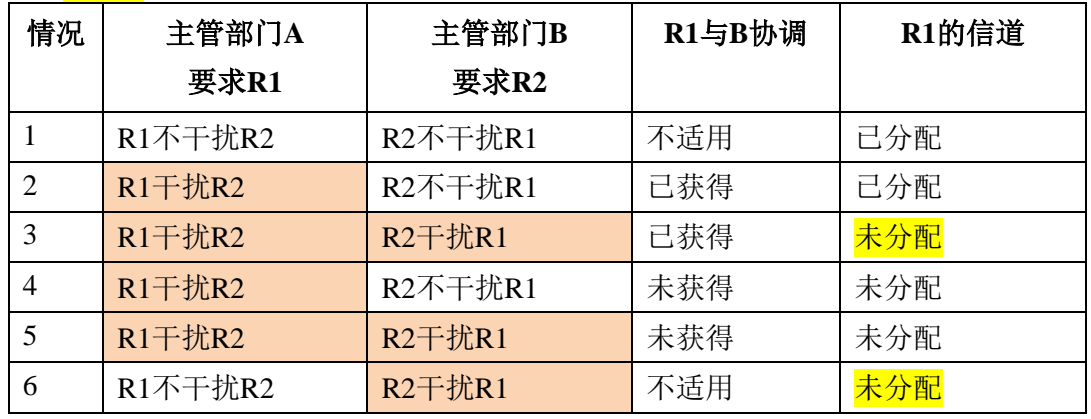

• 情形1: 不检查"不考虑对所需要求的干扰"检查框。

• 情形**2**:检查"不考虑对所需要求的干扰"检查框。

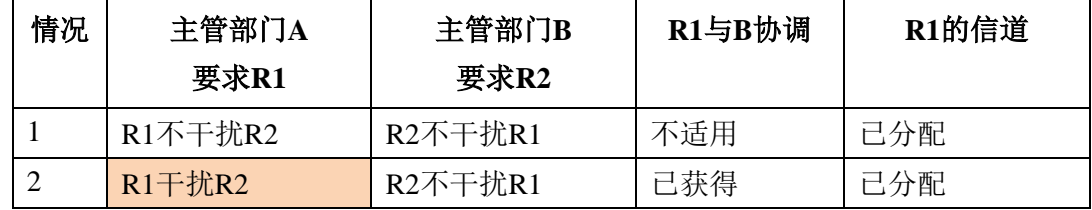

M:\BRIAP\CPDU\MEETING PREPARATION\2018\50. WRS-18 (GENEVA, 3-7 DECEMBER 2018)\DOCUMENTS\MS WORD (6 LANG)\MS WORD\CLEAN\029C.DOCX (445470)

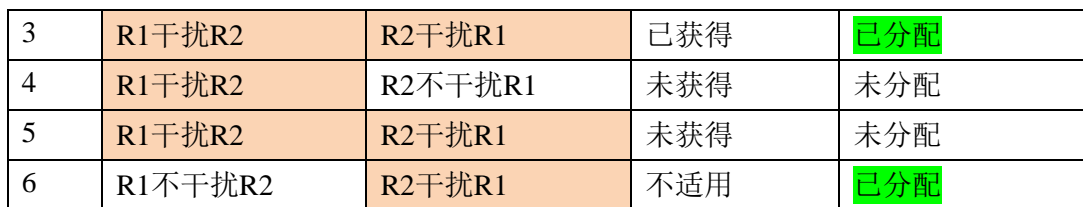

#### <span id="page-14-0"></span>**7** 一些定义

#### 可接受信道

系指主管部门为一数字要求通知的信道。

已登记在MIFR中的该发射站址的数字频率信道不算在可接受信道清单中。

#### 灵活信道

如果用户希望分析VHF或UHF频段内所有可接受频率信道上的、得到考虑的数字要求的 情况,则要求应包含下列信息:

- UHF:6MHz信道光栅为83信道、频率887MHz;8MHz信道光栅为69信道,频率858 MHz。
- VHF:6MHz信道光栅为82信道,频率881MHz;8MHz信道光栅为68信道,频率 850MHz。

兼容性分析软件将逐信道扫描频段,以评估不兼容性。在这种情况下,软件会在考虑到 最低可接受频率(即最差情况情形)的情况下,计算数字要求的服务区。

#### 可用(**Av**)信道

系指在可接受信道清单中由规划软件确定的、将与模拟广播指配(在这种情况下,只考 虑到达模拟台站的去向干扰电平)和参考形势中其他主要业务兼容的信道,因此,这是可用 的、分配给数字要求的信道。

#### 可分配信道

系指在可用信道清单中由规划软件确定的、将与数字和模拟广播业务指配和要求兼容的 信道。

#### 已分配(**As**)信道

系指在可用信道清单中已分配给登记在《频率总表》中的数字指配的信道。

#### 受影响(**Aff**)信道

系指通过兼容性分析确定的、受影响主管部门的数字或模拟指配或要求信道。

#### 干扰(**Int**)信道

系指通过兼容性分析确定的、对另一主管部门(如果考虑自我不兼容的话,则为同一主 管部门)的数字或模拟指配或要求产生干扰的信道。

\_\_\_\_\_\_\_\_\_\_\_\_\_\_